## Привет!

Булат Шаехов 2 курс

## Что такое бот?

## Что такое чат бот?

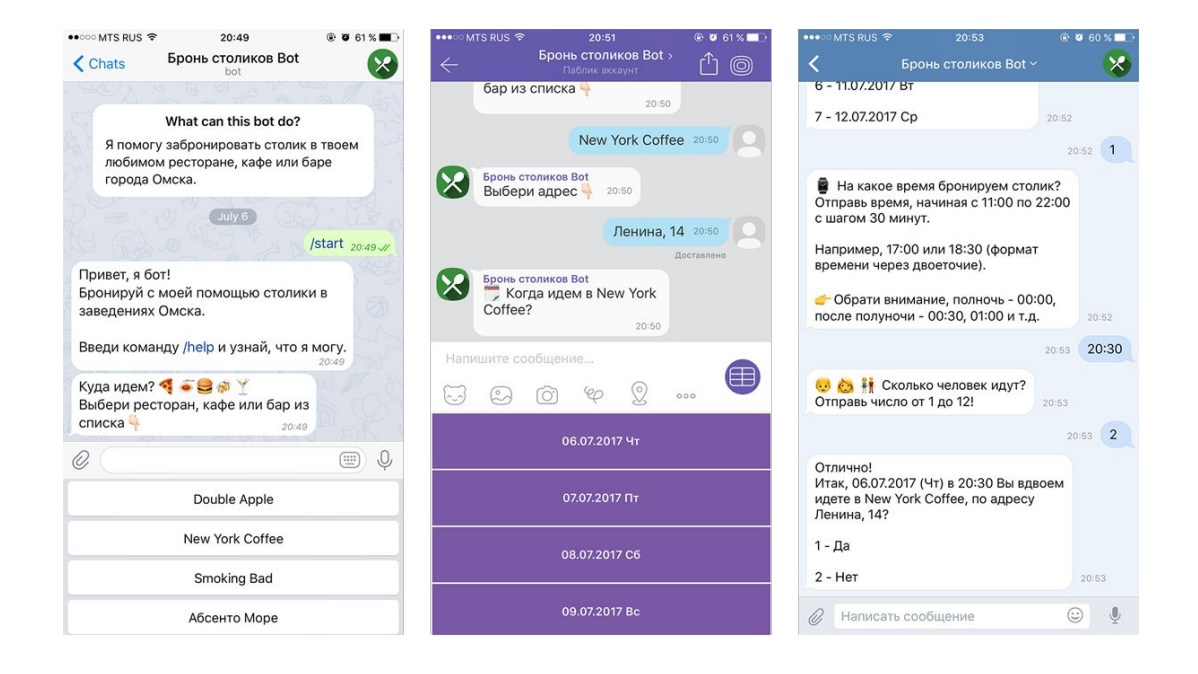

### Бот со стороны сервера

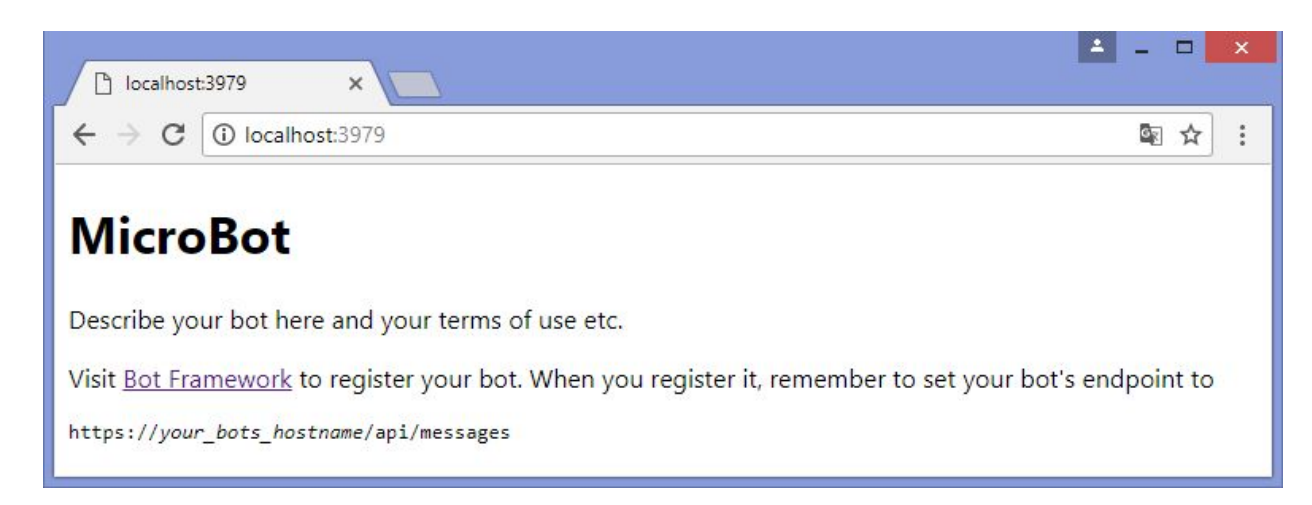

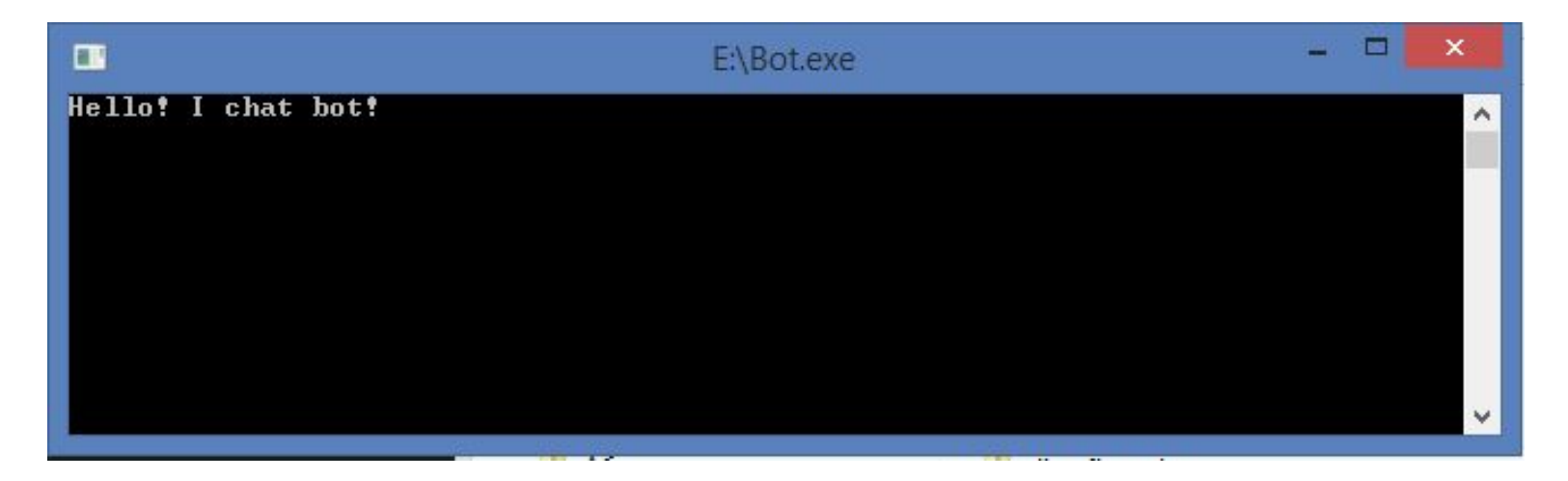

## Платформы с ботами

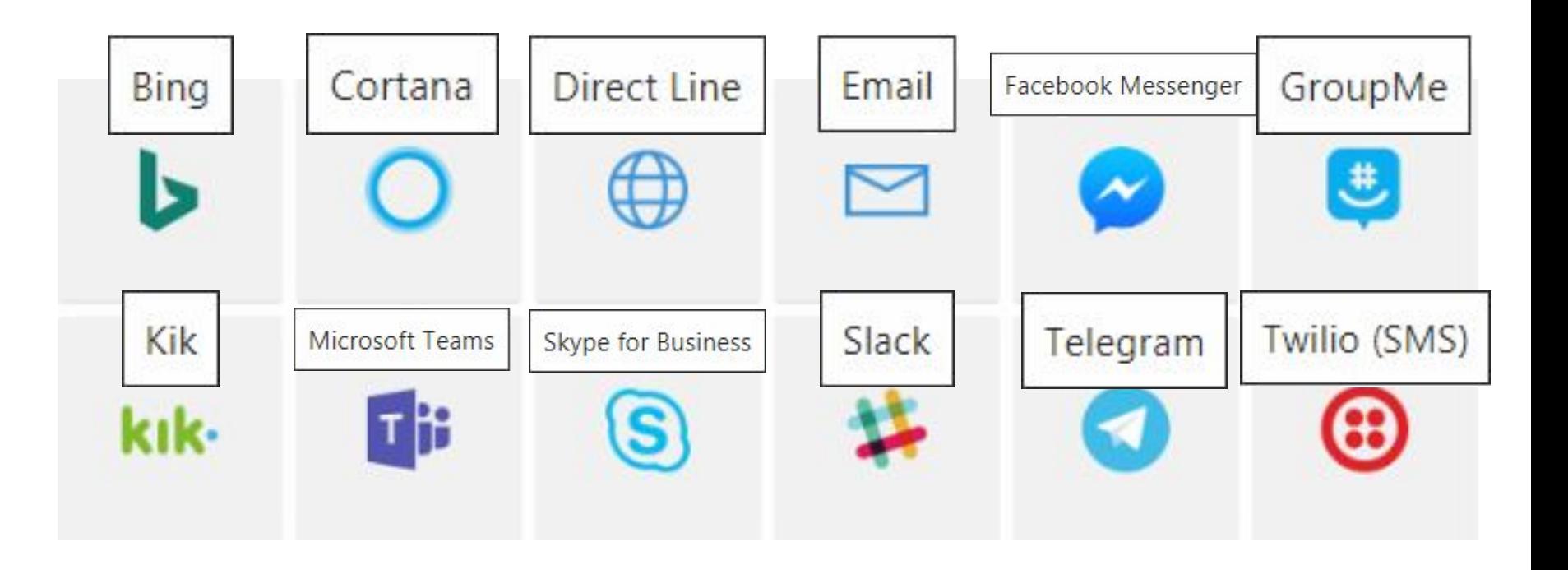

### BotFramework

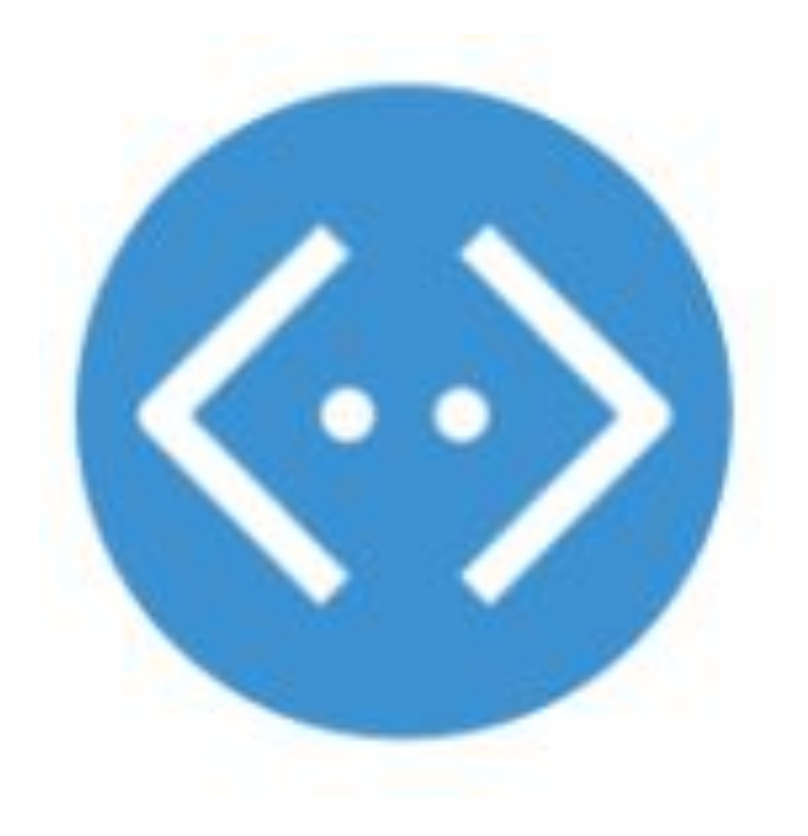

## Создание локального бота

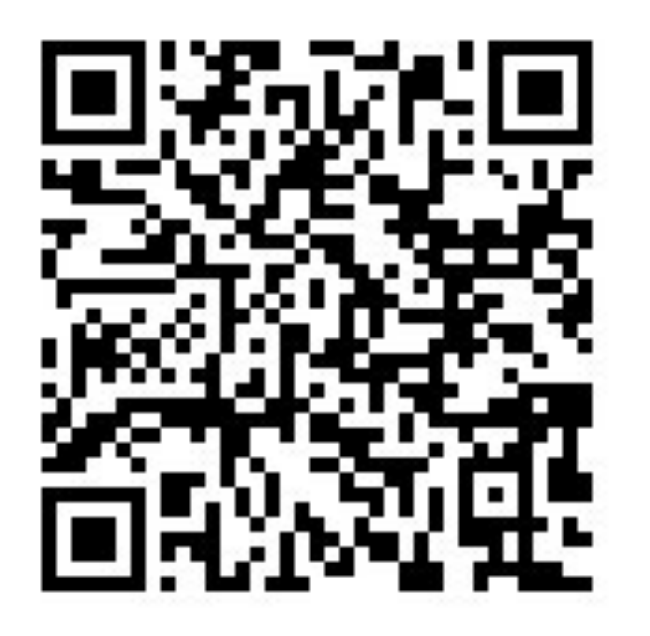

https://docs.microsoft.com/ru-ru/bot-framework/dotnet/bo t-builder-dotnet-quickstart

# Создание локального бота

#### Prerequisites

Get started by completing the following prerequisite tasks:

- 1. Install Visual Studio 2017 for Windows.
- 2. In Visual Studio, update all extensions to their latest versions.
- 3. Download the Bot Application, Bot Controller, and Bot Dialog .zip files. Install the templates by copying the .zip files to your Visual Studio 2017 project templates directory.

#### $Q$  Tip

The Visual Studio 2017 project templates directory is typically located at

%USERPROFILE%\Documents\Visual Studio 2017\Templates\ProjectTemplates\Visual C#\.

## Создание локального бота

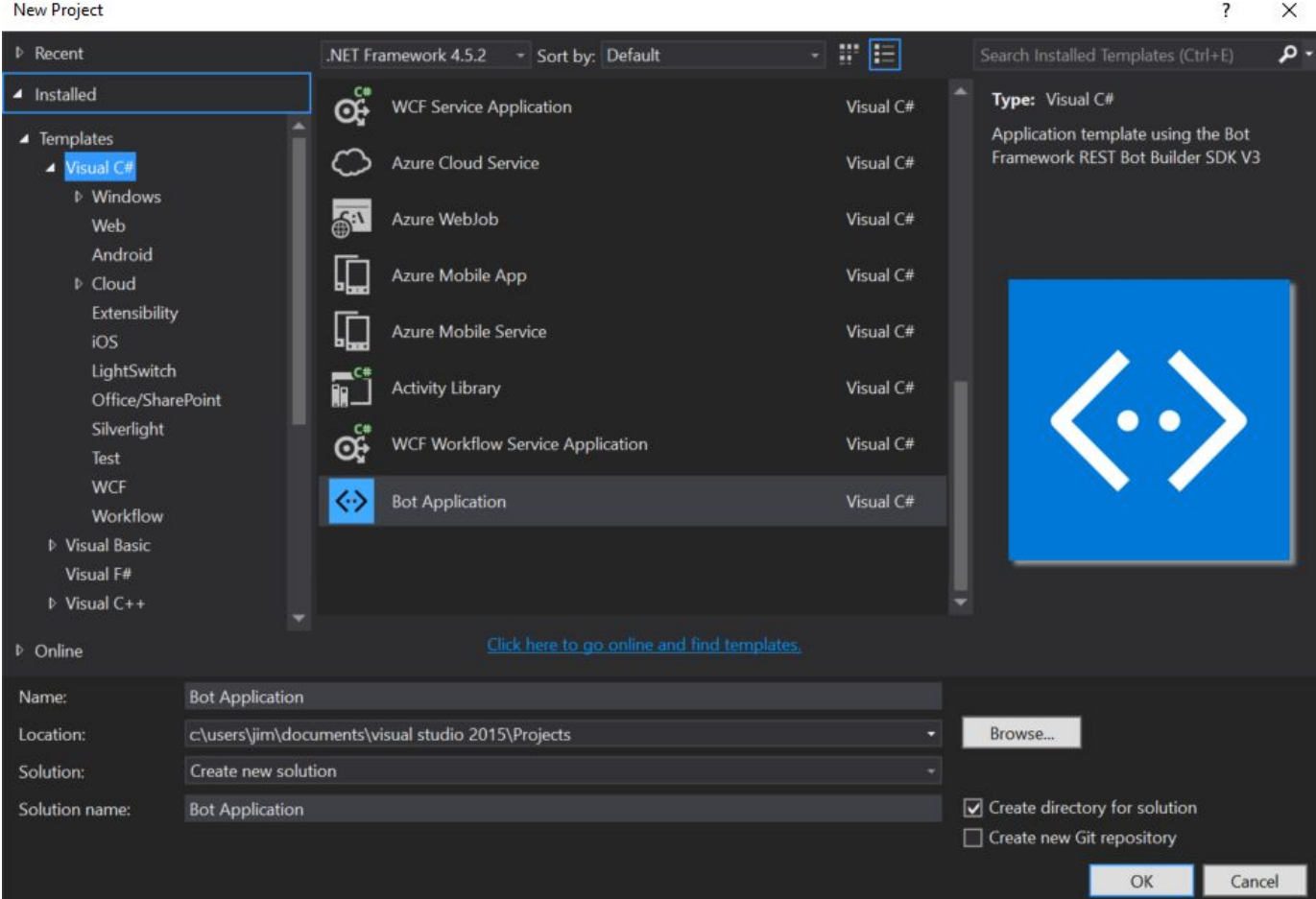

## Создание локального бота

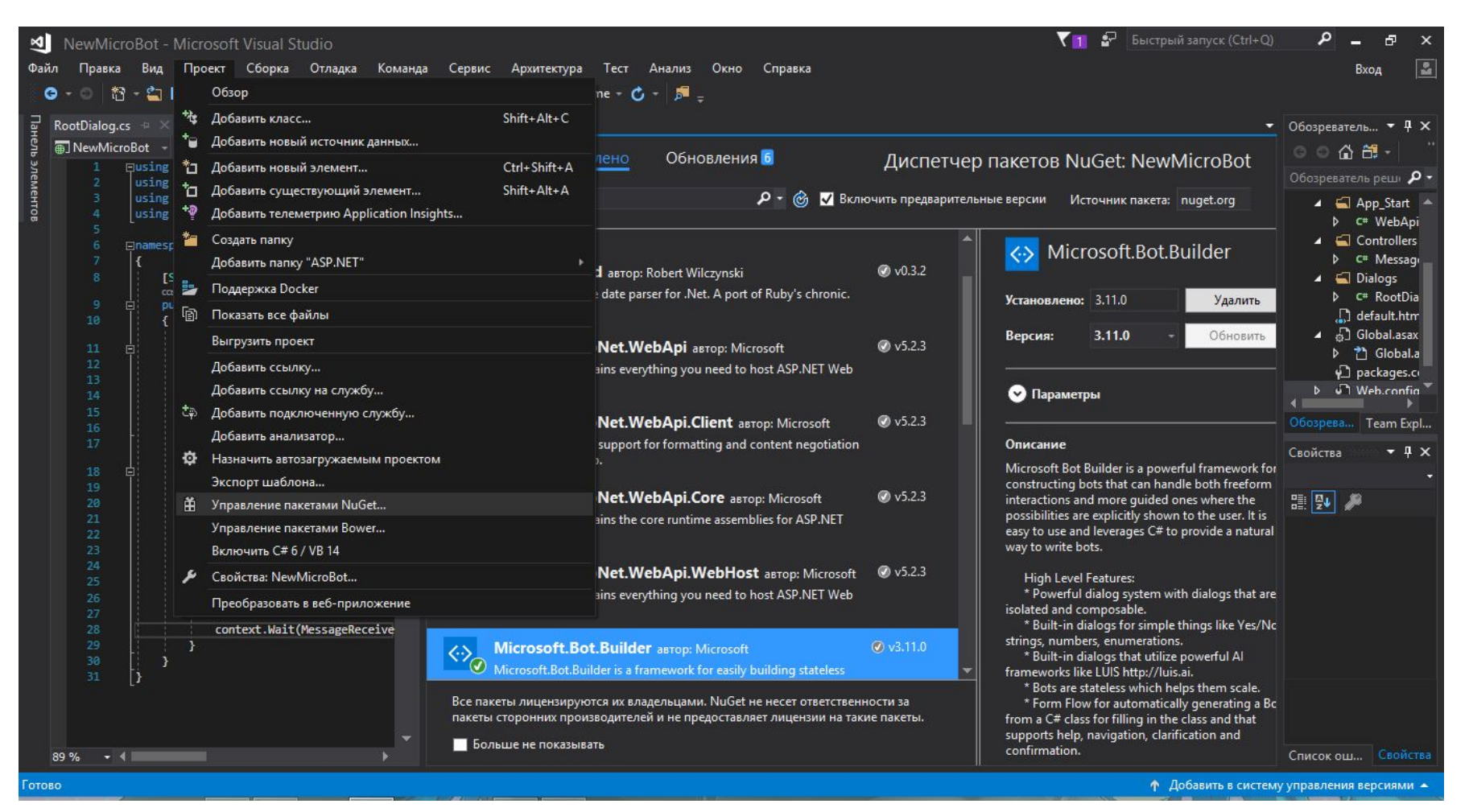

## Тестирование бота

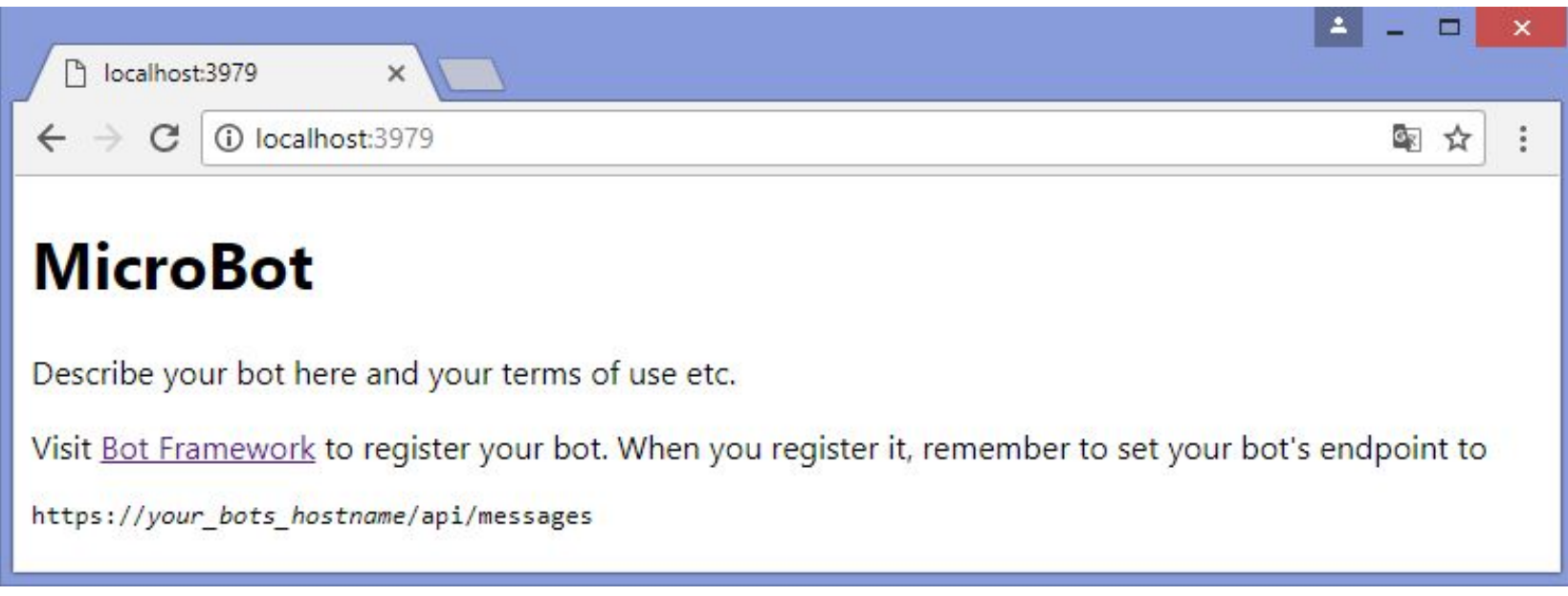

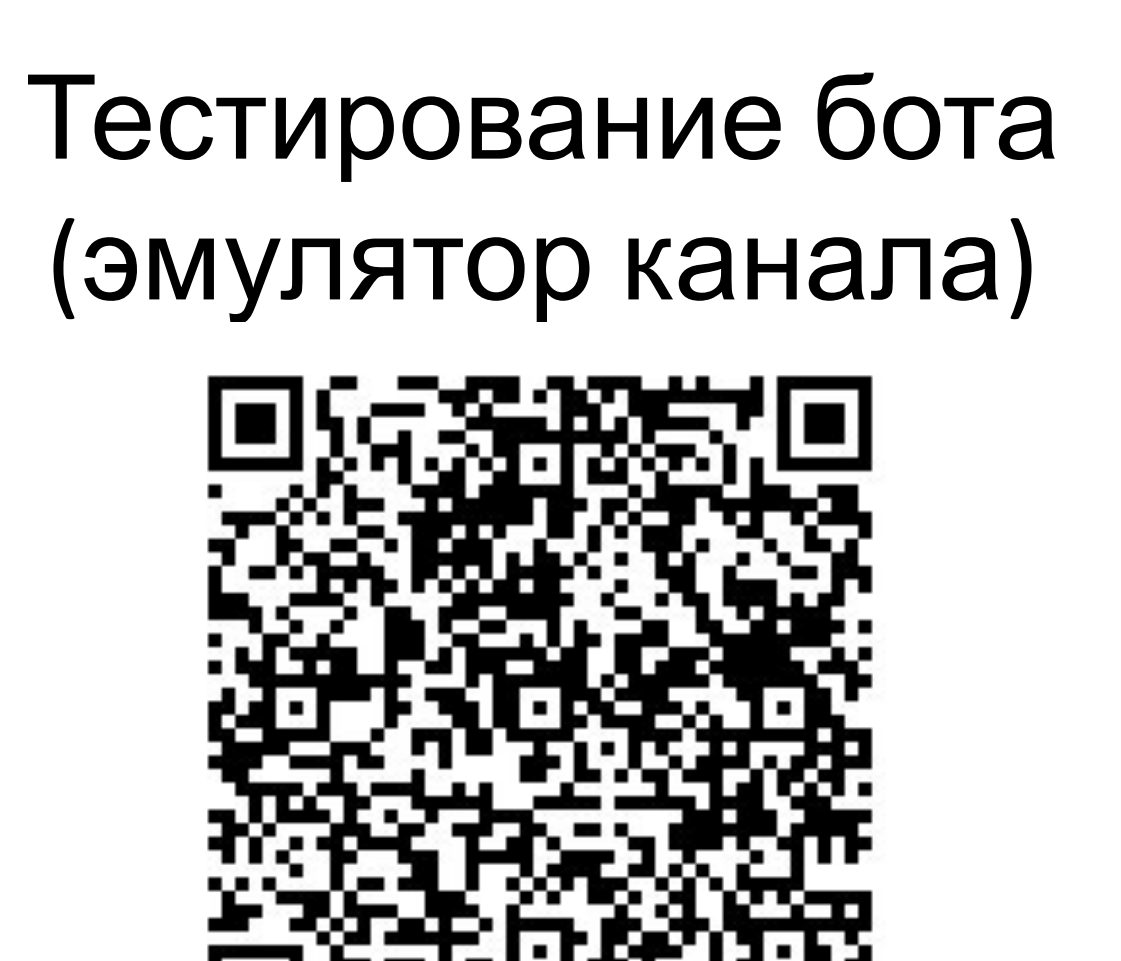

https://vk.com/away.php?to=https%3A%2F%2Fgithub.com%2FMicrosoft%2FBotFramework-Em ulator%2Freleases%2Fdownload%2Fv3.5.32%2Fbotframework-emulator-Setup-3.5.32.exe&cc\_k ey=

## Тестирование бота (эмулятор канала)

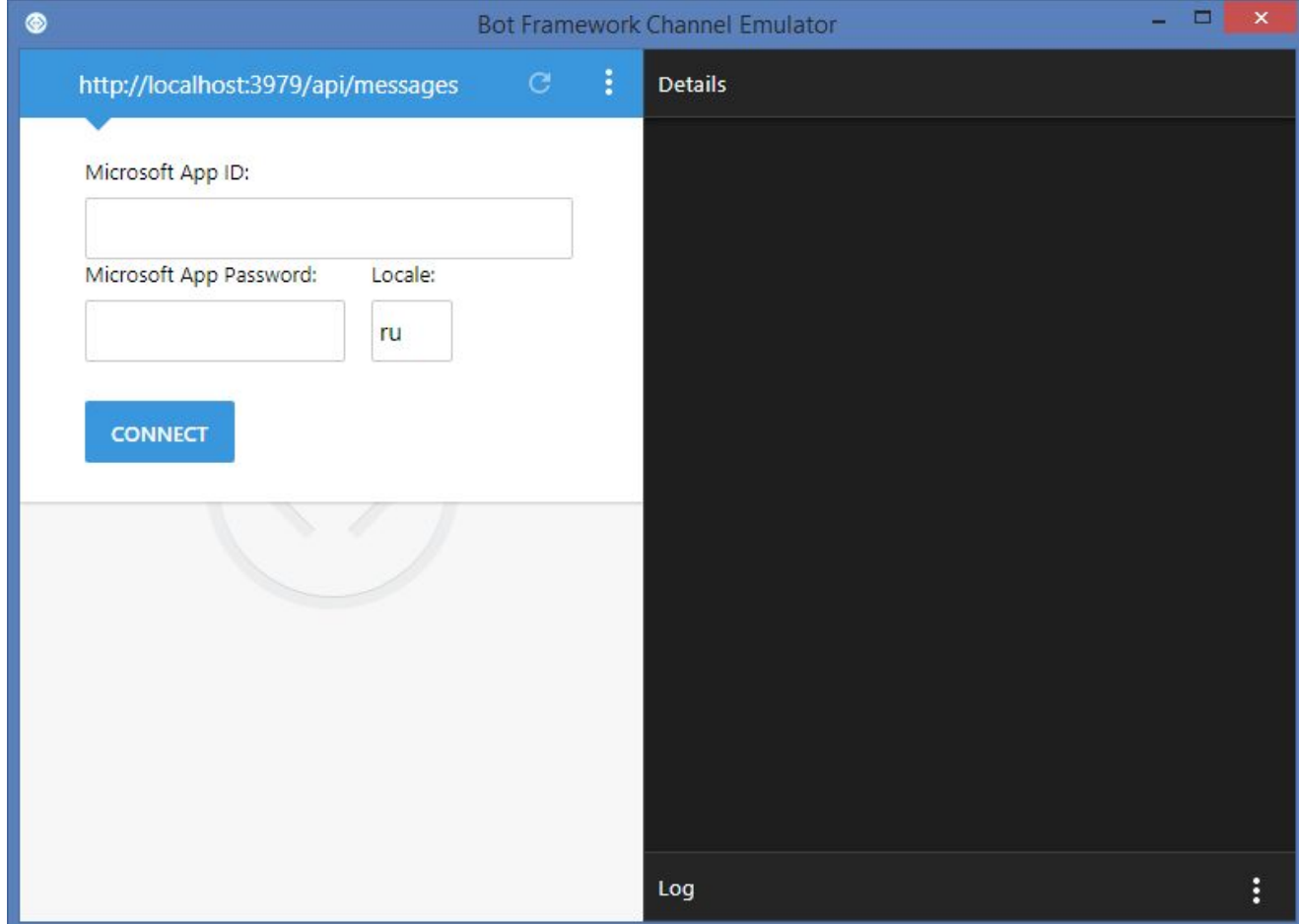

## Тестирование бота (эмулятор канала)

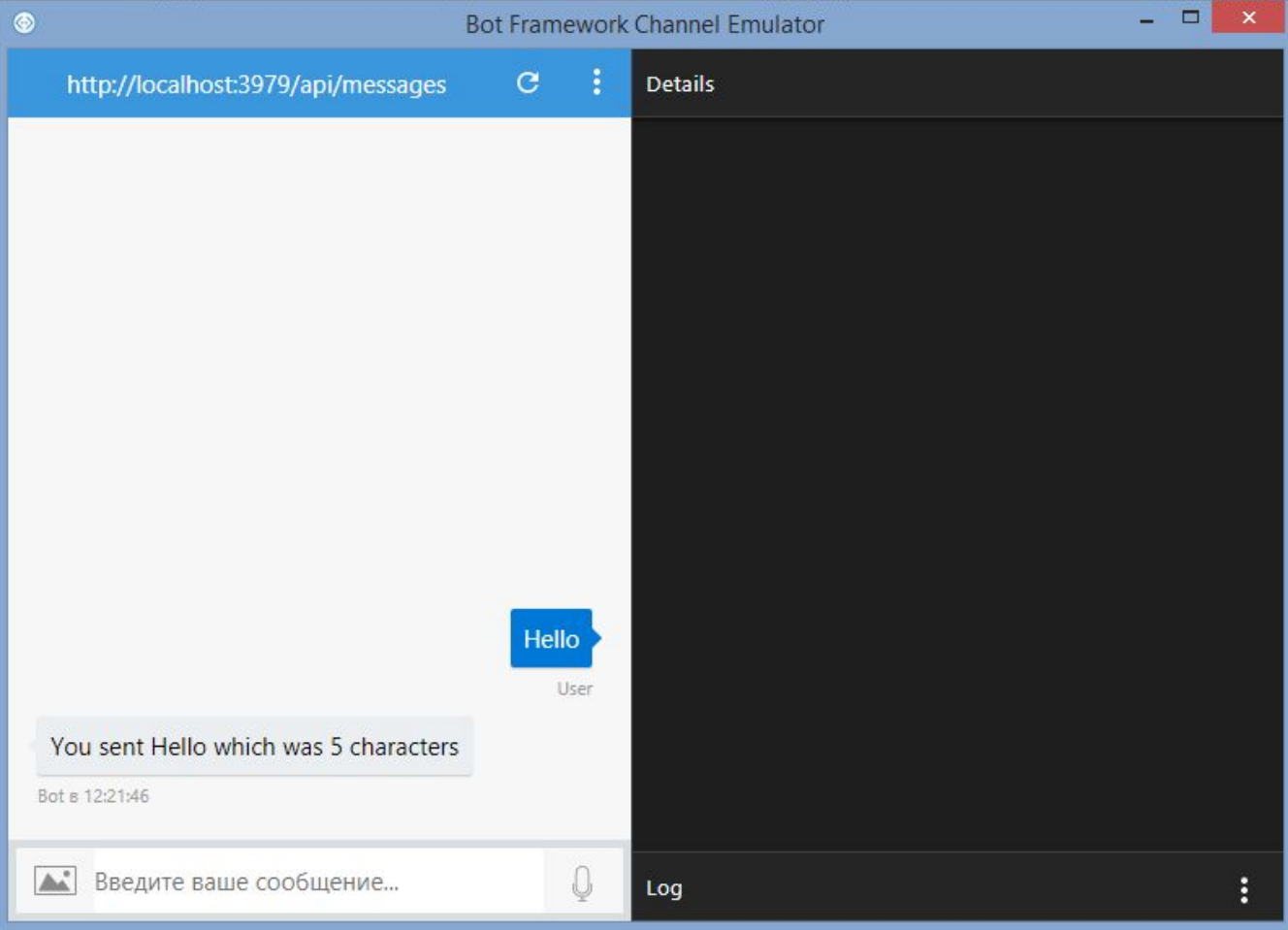

### Немного практики…